# **Шаг 1. Перейдите по ссылке:<https://is.formulo.org/>**

Если Вы здесь впервые, то Вам нужно зарегистрироваться, для этого нажмите на **«Регистрация»**.

*Если вы уже зарегистрированы, просто введите свои логин и пароль и нажмите «Войти», после чего переходите к Шагу 5.*

# **Step 1. Go to<https://is.formulo.org/>**

If you are here for the first time, switch the language to English and press **"Registration"** in the upper right corner.

*If you have already registered, just log in (input your username and password and press "Enter") and skip to Step 5.*

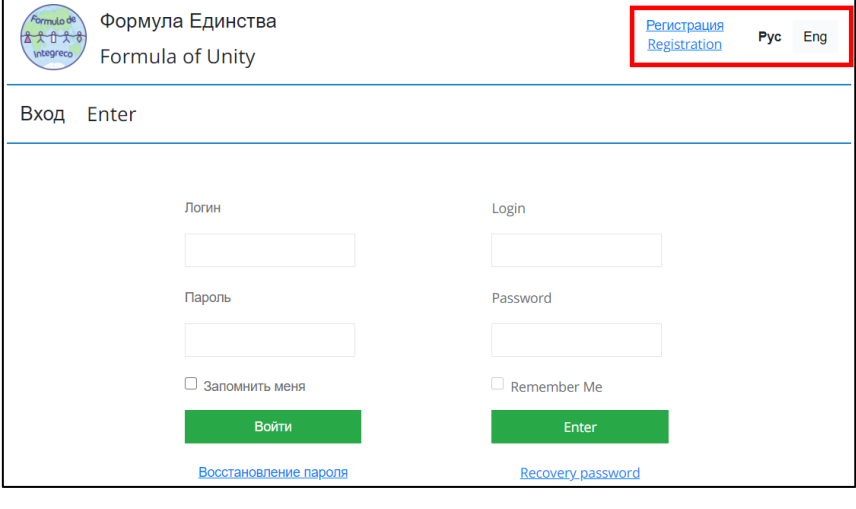

## **Шаг 2. При регистрации заполните анкету максимально подробно**

Логин и пароль вы придумываете самостоятельно, их нужно будет использовать для входа в систему.

# *Важно: логин нельзя будет изменить!*

# **Step 2. Fill all the fields in the form**

You can choose your login and password by yourself; however, **remember:**

- your login should be unique,
- *you will not be able to change the login.*

٦

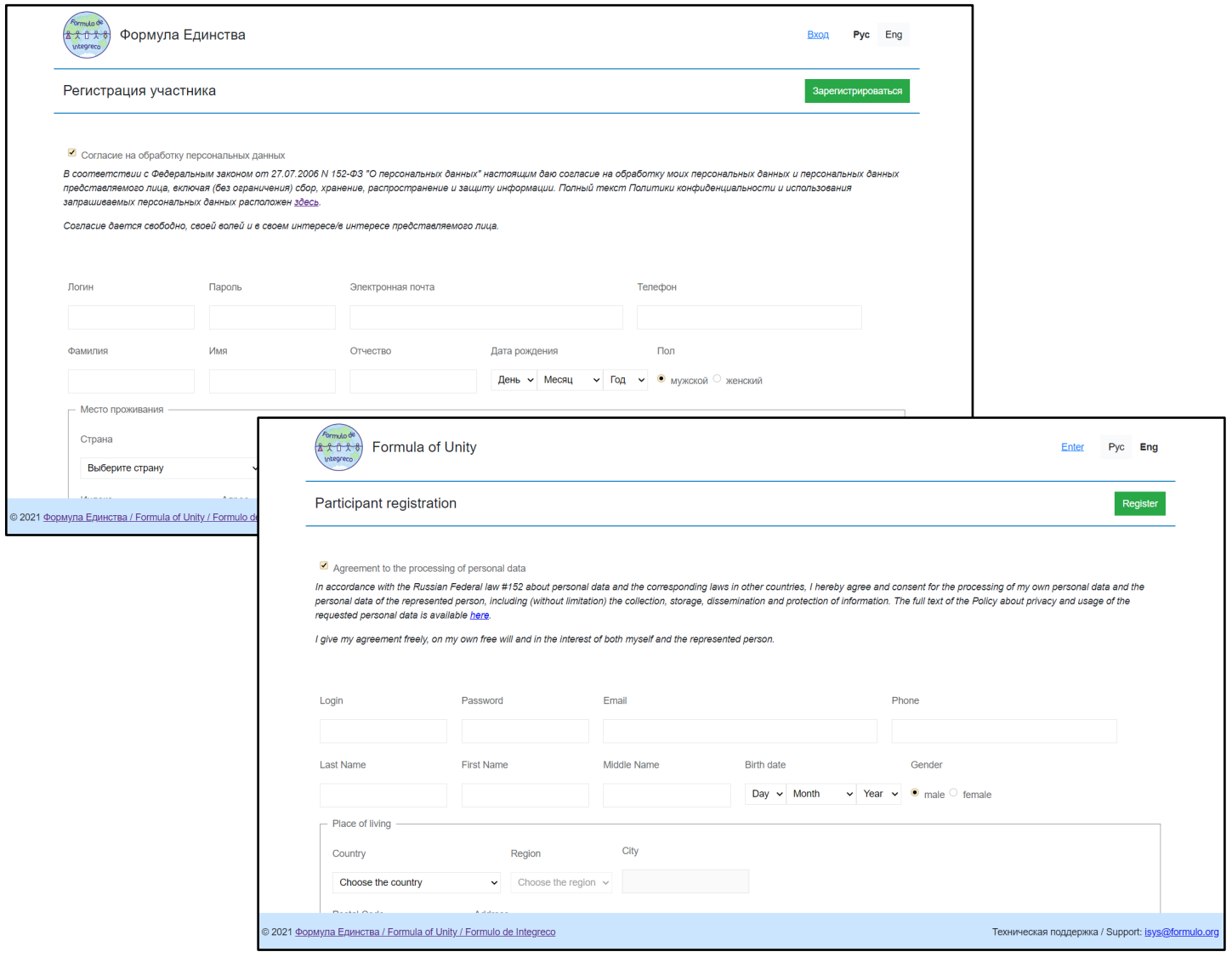

# **Шаг 3. Если все введено верно и все обязательные поля заполнены, вам придёт письмо с регистрационным кодом.**

Данный код необходимо ввести в соответствующее поле и нажать «Зарегистрироваться».

# **Step 3. If everything is OK and all required fields are filled, you will get a letter with registration code.** This code you have to enter into the red field and press "Register".

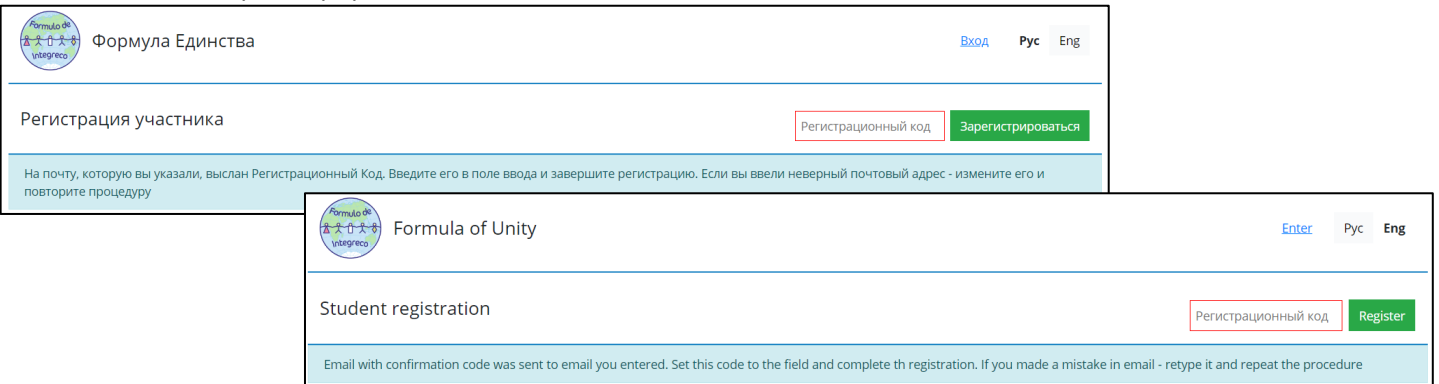

Если после введения кода регистрация не завершается, значит выбранный логин уже занят. If nothing happens after entering the code it means that you login has already been used by someone else.

# **Шаг 4. После удачной регистрации вы возвращаетесь Step 4. After the successful registration you can log in ко «входу»**

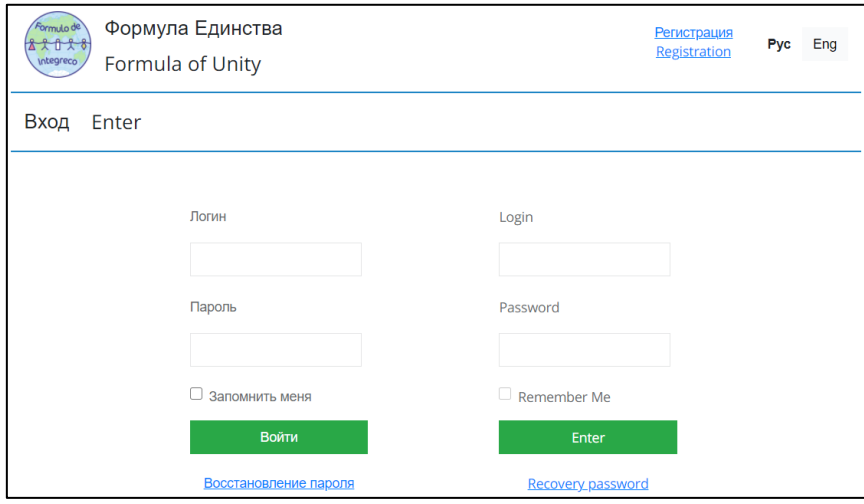

После входа вы попадаете в свой аккаунт. Здесь можно:

- записаться в кружок;
- вернуться к анкете и что-то исправить (персональные настройки);
- принять участие в олимпиаде;
- подать заявку на участие в лагере;
- и так далее.

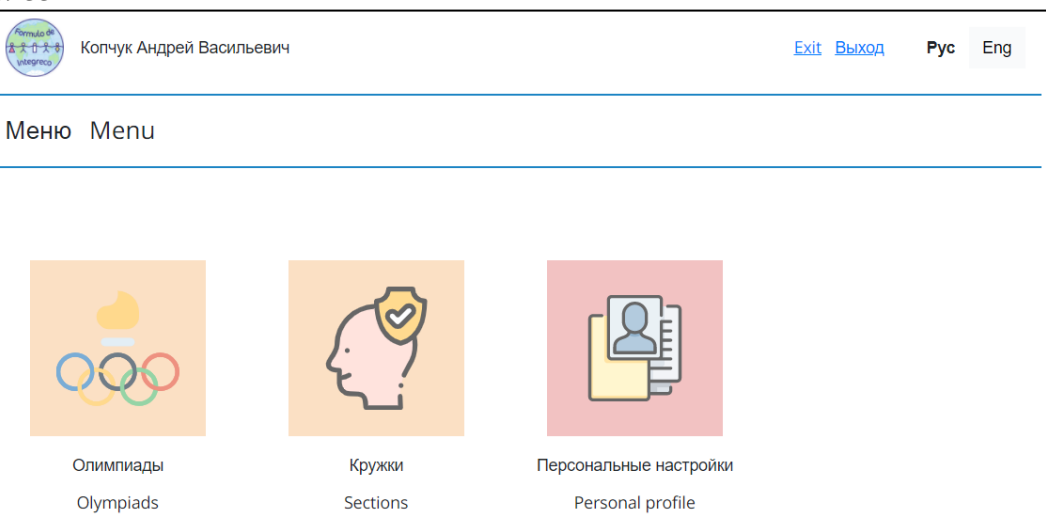

In your account you can:

- change your settings;
- add required information;
- participate in the Olympiad;
- sign up for our international camps
- and more :)

#### **Шаг 5. Переходим во вкладку «олимпиады»**

Проверим дату окончания приёма решений. Не рекомендуем оставлять загрузку решений на последние дни.

Выбираем параллель, в которой вы планируете принимать участие.

# **Step 5. Go into "Olympiad" section**

Notice the deadline for uploading your solutions. Please do not wait until the last moment :)

Choose the Parallel according to the Table of matching grades.

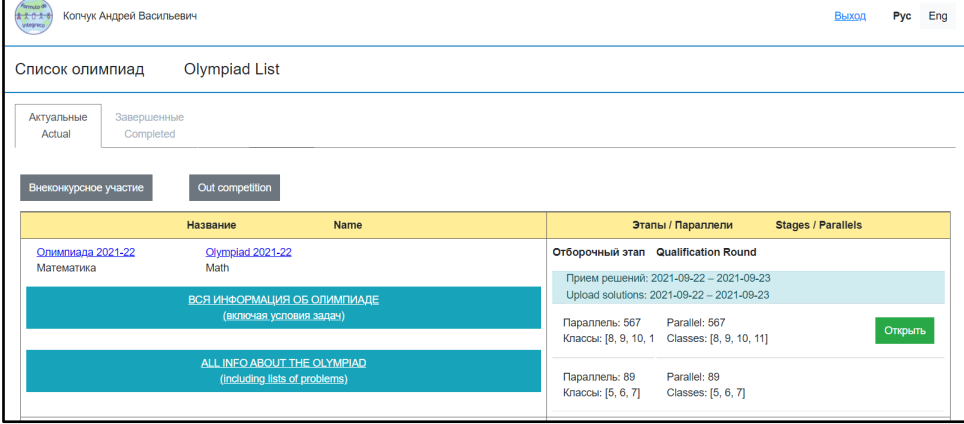

#### **Шаг 6. Принимаем участие Step 6. Participation**

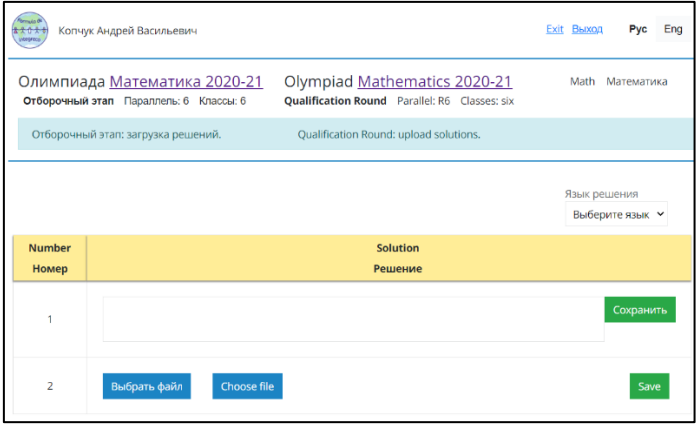

По каждой задаче требуется загрузить решение или ввести ответ. Пожалуйста, вводите их под порядковыми номерами, указанными в условиях. **Каждый ответ и решение сохраняются отдельно!** Обратите внимание, что до окончания этапа вы можете изменять свои ответы (кнопка «Сохранить» станет кнопкой «Обновить»).

You must input your answer or upload your solution to each problem.

#### Please, do not change their order. **Each answer should be saved separately!**

Notice that you can change your answers until the deadline ("Save" button will change to "Update").

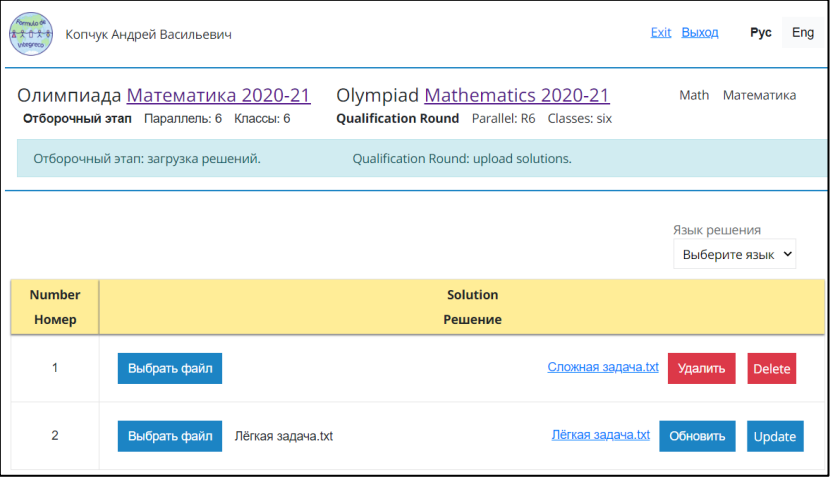

Обратите внимание на комментарии по отдельным олимпиадам в конце данной инструкции!

Notice rules for different Olympiads in the end of this instruction!

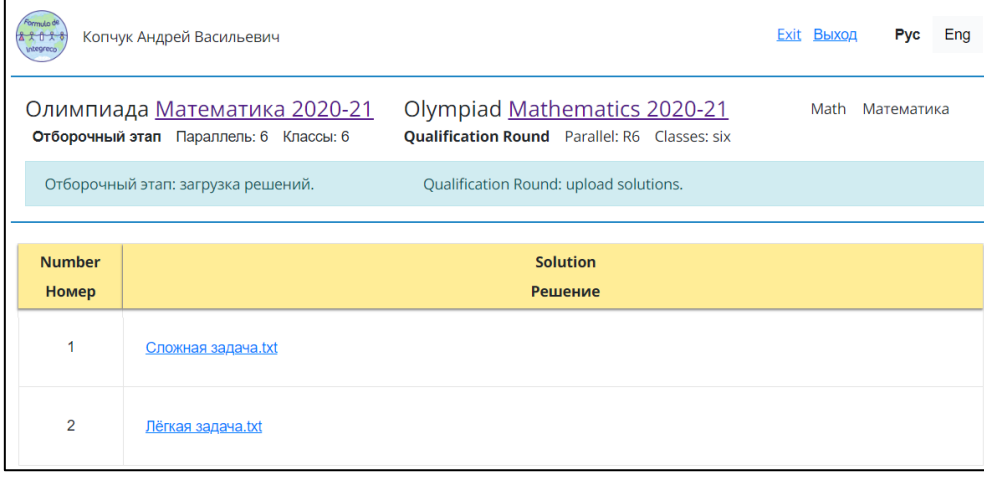

# **Шаг 7. Долгожданные результаты**

После окончания проверки всех работ вы сможете ознакомиться с результатами своей работы. Напоминаем, что работа будет дисквалифицирована полностью, если будут замечены признаки коллективной деятельности или списывание решений из открытых источников.

#### **Step 7. Long-awaited results**

You can check your marks after evaluation of the works of all participants.

As usual, you will be disqualified if there will be any signs of any assistance with problems' solving.

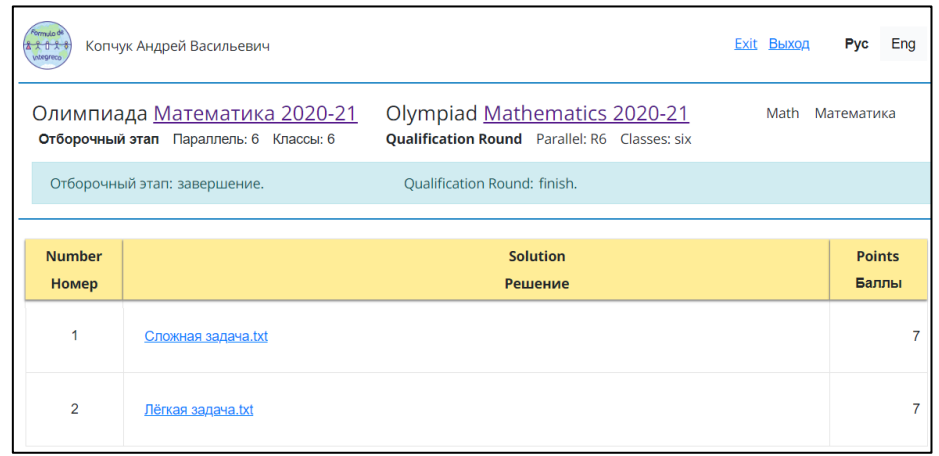

# **Удачи!**

Ниже приведены комментарии к отдельным олимпиадам.

#### **Математика**

Нигде в файлах решений задач не должны указываться личные данные участника! Условия задач переписывать не требуется. Также напоминаем, что на олимпиаде по математике каждая задача оценивается от 0 до 7 баллов.

#### **Английский язык**

Каждый отдельный ответ представляет из себя:

- **букву** в заданиях №№1-5,
- **слово** в заданиях №№6-15,
- **текст** в последнем.

# **Good luck!**

You can read the rules for different Olympiads below.

#### **Mathematics**

The participant's personal data should not be indicated anywhere in the task solution files! You don't have to rewrite tasks themselves. We also remind you that at the Math Olympiad each problem is evaluated from 0 to 7 points.

# **English language**

Each individual answer is:

- **a letter** in the tasks for  $1^{st}$  to  $5^{th}$ ,
- **a single word** in the tasks for  $6^{th}$  to  $15^{th}$ ,
- **an article** in the last task.

#### **Физика**

#### **Physics**

Каждый отдельный ответ представляет из себя **число или букву**.

Если искомая величина является размерной, её нужно выразить в указанных единицах измерения и ввести как число (**без единиц измерения**) с определённой точностью (в виде целого числа или конечной десятичной дроби). *Ответ с недостаточной или избыточной точностью будет оценён как ошибочный.* Перед началом тестирования рекомендуем убедиться, что вы понимаете различие между фразами типа «округлить до двух цифр после запятой» и «округлить до двух значащих цифр». Если в задаче есть несколько вопросов, то ответы нужно вводить через **точку с запятой** в порядке вопросов:

<ответ на **[1]**>;<ответ на **[2]**>;…

#### **Химия**

Нигде в файлах решений задач не должны указываться личные данные участника! Условия задач переписывать не требуется. Стоимость каждой задачи указана в условии. Each individual answer is **a number or letter**. If the asked value is a dimensional one, it must be expressed in the specified units of measurement and entered as a number (**without units of measurement**) with a certain accuracy (as an integer or a final decimal fraction). *An answer with insufficient or excessive accuracy will be evaluated as erroneous.* Before you start testing, make sure that you understand the difference between phrases like «round to hundredth» and «round to two significant digits».

If the problem has several questions, then the answers should be separated by **semicolons** in the order of questions:

<answer to **[1]**>;<answer to **[2]**>;…

#### **Chemistry**

The participant's personal data should not be indicated anywhere in the task solution files! You don't have to rewrite tasks themselves. The cost of each problem is set in the task.